## **MinnesotaWorks.net Administrative System Access Request Form**

The following information is needed in order to process your request to access the MinnesotaWorks.net Administration (MAD) website. Complete and sign this form. Ask your supervisor to reveiw and sign this form. This information may also be shared with others, where authorized by Statute. You are not required to give this information; however, failure to provide the requested information will result in delays and possible denial of your access request. The description of MAD Access System roles and information to request Social Security Number Full View Access is on page two of this document.

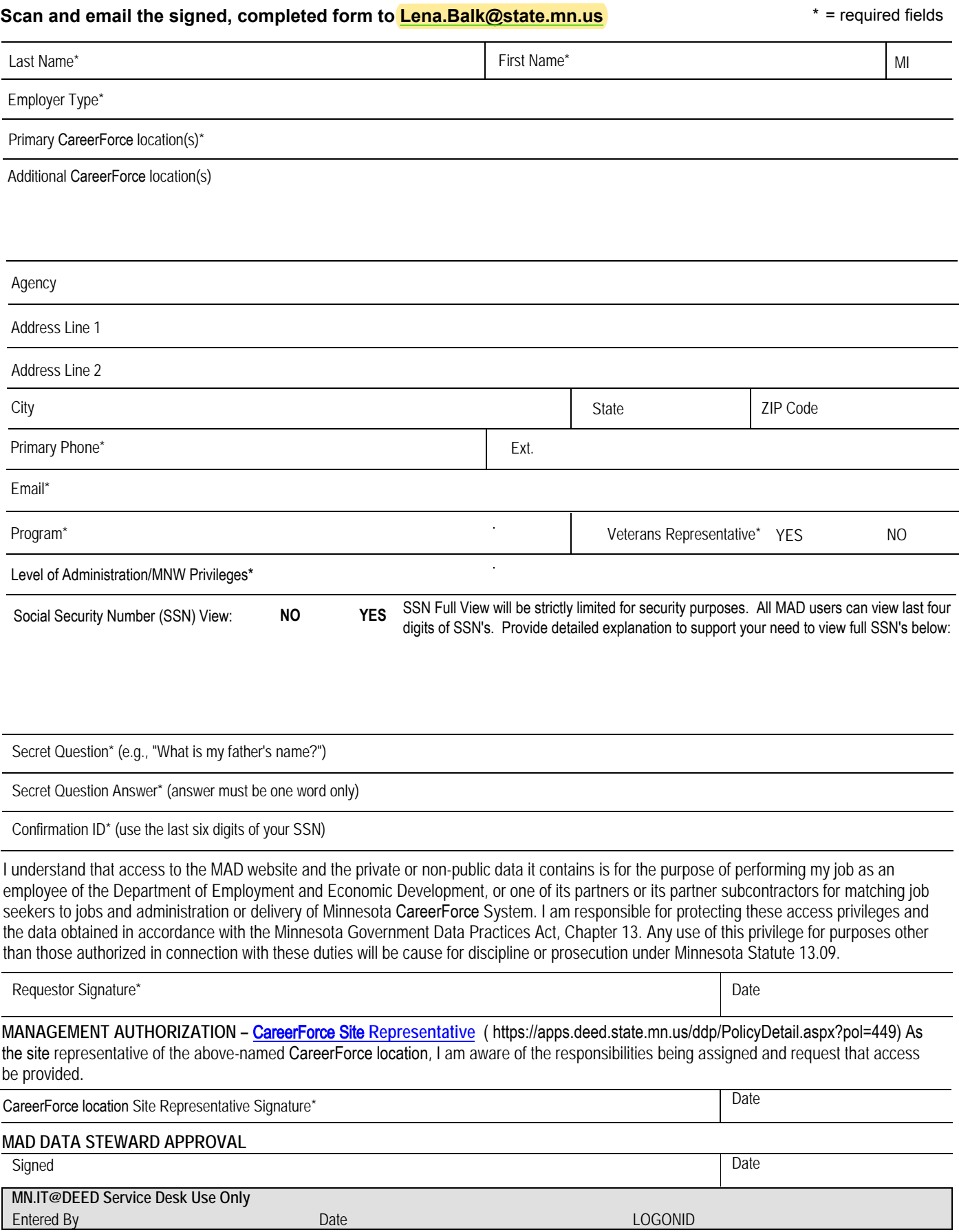

## **Level of Administration**

Select the appropriate level for this administrator from the three choices defined below (Loca/StaffLocal, Service/StaffNormal and Report/ StaffNormal). The level selected determines the MAD functionality the administrator has for their Primary and Additional CareerForce location(s).

## **Local/StaffLocal Administrators**

### **Can Schedule Sessions**

Appointments, Career Fair/Employer of the Day, Education Fair/Educator of the Day, Job Club/Transition Support/Networking, Workshop for Career Seekers.

### **Can Activate and Edit Sessions**

Appointments, Career Fair/Employer of the Day, Education Fair/Educator of the Day, Job Club/Transition Support/Networking, Workshop for Career Seekers.

### **Can Register and Record Attendees**

Appointments, Career Fair/Employer of the Day, Education Fair/Educator of the Day, Job Club/Transition Support/Networking, Workshop for Career **Seekers** 

#### **Other Functionality**

Assist customers in registering or changing their account information e.g. unlock accounts, change secret question and/or answer. Look-up the accounts of customers from a case management perspective.

Are responsible for training new StaffLocal and StaffNormal administrators at their CareerForce location.

Have the same functionality of StaffNormal administrators and Report/StaffNormal administrators.

## **Service/StaffNormal Administrators:**

### **Can Activate**

Appointments, Career Fair/Employer of the Day, Education Fair/Educator of the Day, Job Club/Transition Support/Networking, Workshop for Career Seekers.

### **Can Register and Record Attendees**

Appointments, Career Fair/Employer of the Day, Education Fair/Educator of the Day, Job Club/Transition Support/Networking, Workshop for Career Seekers.

#### **Other Functionality**

Assist customers in registering or changing their account information e.g. unlock accounts, change secret question and/or answer. Look-up the accounts of customers from a case management perspective.

Have the same functionality of Report/StaffNormal Administrators.

# **Social Security Number (SSN) Full View Access**

#### All MAD Access administrators will be able to:

View the Personally Identifiable Information (PII) (last 4 SSN's -- display only; Date of Birth (DOB); Phone Number; Address; City) displayed on the Career Seeker Search page to **verify** a Career Seeker's account and/or identity.

# **How to request SSN Full View Access**

A detailed explanation to support the need to have SSN Full View Access must be stated in the space provided on the request form. The request will be reviewed and a determination made of approved or not approved. SNN Full View will be strictly limited for security purposes. When an administrator views the full SSN, it is tracked within the MAD System.

## **If Approved:**

Allows the user to have Full View Access of Career Seeker SSNs.

# **If Not Approved**

Does not affect any other access or functionality. Staff can view the personally identifiable information (PII) displayed on the Career Seeker Search Results page to **verify** a Career Seeker's account and/or identity.